### Закрытое акционерное общество «Научно-производственное предприятие «Автоматика»

ОКП 42 1282

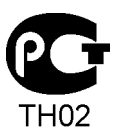

**УТВЕРЖДАЮ**: Директор

ЗАО «НПП «Автоматика»

\_\_\_\_\_\_\_\_\_\_\_\_\_ Ю.Ф. Петров

"\_\_\_\_" \_\_\_\_\_\_\_\_\_\_\_ 20\_\_\_ г.

## **ПРИБОРЫ КОНТРОЛЯ ДАВЛЕНИЯ СЕРИИ 2100**

### **ПРЕОБРАЗОВАТЕЛЬ ДАВЛЕНИЯ ЦИФРОВОЙ С ИНТЕРФЕЙСОМ RS-485**

# **ПД-1ЦМ (2136)**

Руководство по эксплуатации

АВДП.406233.005.02РЭ

г. Владимир

## Оглавление

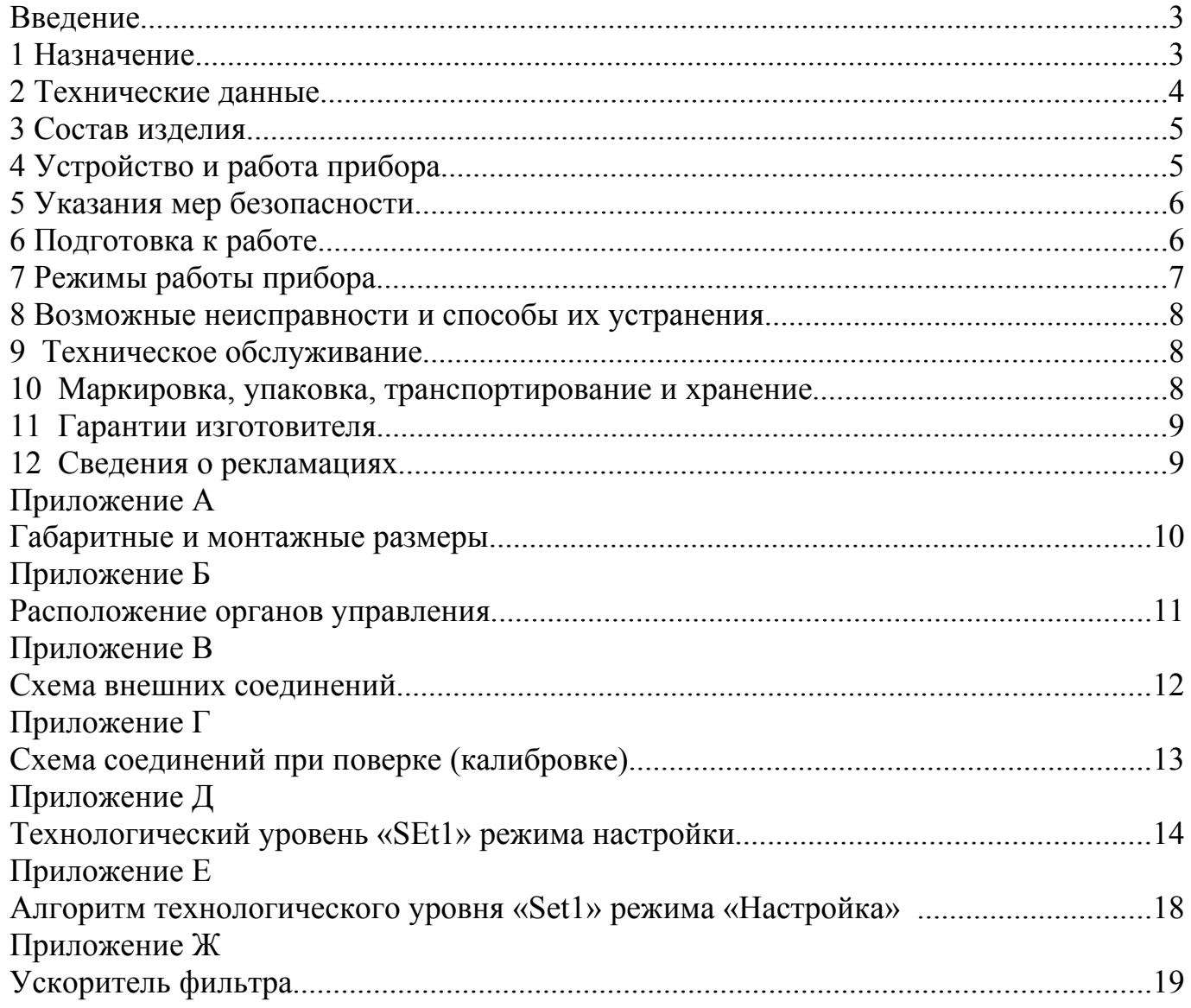

Версия 02.06 (23.09.2009)

#### Ввеление

Настоящее руководство по эксплуатации предназначено для изучения устройства и обеспечения правильной эксплуатации преобразователя избыточного давления цифрового с интерфейсом RS-485 типа ПД-1ЦМ (модель 2136), далее — прибор.

Описываются назначение и принцип действия, приводятся технические характеристики, даются сведения о порядке работы с прибором, калибровке и проверке его технического состояния.

Приборы в зависимости от сферы применения подлежат поверке (для применения в сферах распространения государственного метрологического контроля и надзора) или калибровке (при применении вне сферы Государственного метрологического контроля и надзора). Поверка (калибровка) проводится по методике, изложенной в документе «Приборы контроля давления серии 2100. Методика поверки», с использованием схемы внешних соединений (Приложение Г).

Межповерочный интервал - два года.

Рекомендуемый межкалибровочный интервал - два года.

Приборы выпускаются по техническим условиям ТУ 4212-089-10474265-2007.

#### 1 Назначение

1.1 Прибор предназначен для измерения избыточного давления жидкостей, паров и газов, цифровой индикации измеренного значения и его передачи по интерфейсу RS-485 (протокол Modbus) на верхний уровень системы управления. Индикация текущего значения измеряемого давления осуществляется непрерывно на цифровом четырёхразрядном жидкокристаллическом индикаторе.

1.2 По устойчивости к климатическим воздействиям прибор имеет исполнение УХЛ категории размещения 4.2\* по ГОСТ 15150, но при температуре (0...50) °С.

<span id="page-2-0"></span>1.3 Условия эксплуатации:

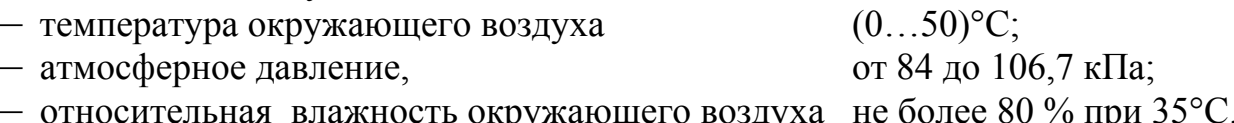

1.4 По защищенности от проникновения пыли и воды прибор имеет исполнение IP 54 по ГОСТ 14254-80

#### **2 Технические данные**

2.1 В зависимости от типа установленного датчика прибор имеет следующие модели:

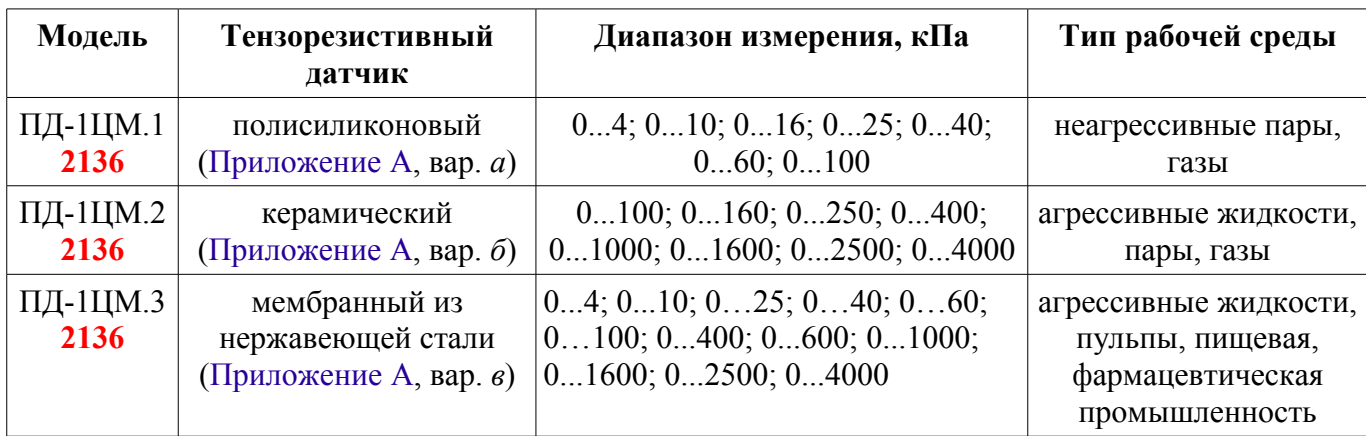

2.2 Защитная арматура датчика давления из стали 12X18H10T или 08X13.

2.3 Присоединение прибора к процессу:

— ПД-1ЦМ.1, ПД-1ЦМ.2 штуцер М20×1,5;

— ПД-1ЦМ.3 штуцер М $30\times2$ .

2.4 На заводе-изготовителе прибор настраивается на полный диапазон измерения установленного датчика давления.

<span id="page-3-1"></span>2.5 Максимальное входное давление не должно превышать двукратного значения от верхнего (нижнего) предела измерения установленного датчика давления.

2.6 Индикация измеряемого параметра осуществляется четырёхразрядным жидкокристаллическим индикатором в абсолютных единицах.

<span id="page-3-0"></span>2.7 Предел допускаемой основной погрешности, выраженной в процентах от диапазона измерения:  $\pm 0.25 \%$ ,  $\pm 0.5 \%$ .

2.8 Дополнительная приведенная погрешность, вызванная изменением температуры окружающего воздуха на каждые 10ºС в пределах, указанных в п. [1.3 ,](#page-2-0) не превышает:  $\pm 0.25 \%$ .

2.9 Температура измеряемой среды:

- ПД-1ЦМ.1  $(0...+50)$ °С  $(-40$ °С...+85°С без нормирования погрешности);
- ― ПД-1ЦМ.2 (-25…+85)°С (-40°С…+125°С без нормирования погрешности);
- ― ПД-1ЦМ.3 (0…+82)°С (-40°С…+125°С без нормирования погрешности.

2.10 Прибор рассчитан на круглосуточную работу. Время готовности к работе после включения электропитания не более 15 мин.

2.11 Информационная совместимость.

2.11.1 Обмен информацией между прибором и управляющим компьютером (контроллером) осуществляется через интерфейс RS-485 по протоколу Modbus (RTU, ASCII).

2.11.2 Допускается подключение к одной локальной сети до 32 устройств.

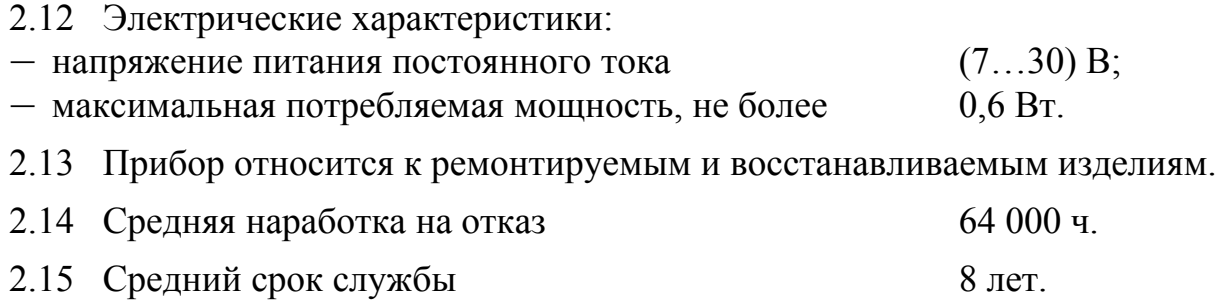

2.16 Вес прибора не более  $0.4 \text{ кr.}$ 

2.17 Исполнение по устойчивости к механическим воздействиям соответствует группе N2 по ГОСТ 12997.

2.18 [Приложение А](#page-9-0) содержит габаритные и монтажные размеры.

#### **3 Состав изделия**

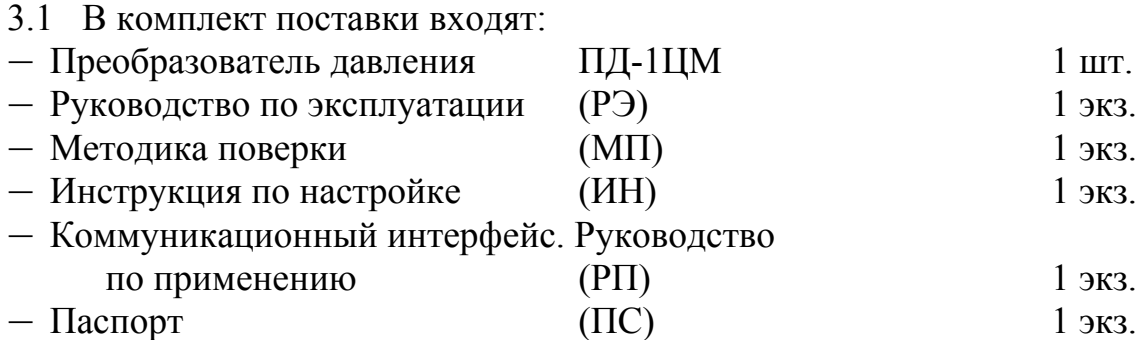

*Примечание - Допускается прилагать по одному экземпляру РЭ, ИН, МП и РП на партию до 10 штук, поставляемых в один адрес.*

#### *Пример оформления заказа*:

**«**ПД-1ЦМ.3 – преобразователь избыточного давления цифровой, (0...40) кПа, с мембранным датчиком».

#### **4 Устройство и работа прибора**

4.1 Устройство прибора.

4.1.1 Прибор конструктивно выполнен в виде двух печатных плат:

― плата индикации и измерения (верхняя),

― плата интерфейса и блока питания (нижняя).

Платы спаяны между собой проводами и соединены пластиковыми стойками.

4.1.2 На верхней плате расположены элементы индикации и управления:

- ― цифровой четырёхразрядный индикатор,
- кнопка изменения значения параметра  $\Theta$ ,
- кнопка переключения разрядов индикатора  $\Theta$ ,
- кнопка ввода параметра $\Theta$ .

4.2 Принцип действия прибора.

Прибор содержит два микроконтроллера. Принцип действия основан на преобразовании аналогового сигнала датчика давления в цифровой код и передаче его по запросу системе верхнего уровня через локальную сеть Modbus.

#### **5 Указания мер безопасности**

5.1 К монтажу и обслуживанию прибора допускаются лица, знакомые с общими правилами охраны труда и электробезопасности при работе с электроустановками напряжением до 1000 В.

5.2 Установка и снятие прибора, подключение и отключение внешних цепей должны производиться при отключённом напряжении питания.

5.3 Установка и снятие прибора должны производиться после сброса давления в зоне его установки.

5.4 Не допускается проворачивание корпуса по отношению к защитной и крепёжной арматуре.

### **6 Подготовка к работе**

6.1 Внешний осмотр.

После распаковки выявить следующие соответствия:

― прибор должен быть укомплектован в соответствии с паспортом;

― заводской номер должен соответствовать указанному в паспорте;

― прибор не должен иметь механических повреждений.

6.2 Порядок установки.

6.2.1 Приборы монтируют в любом положении, удобном для обслуживания.

6.2.2 При выборе места установки необходимо учитывать следующее:

― места установки приборов должны обеспечивать удобные условия для обслуживания и демонтажа;

― температура окружающего воздуха должна соответствовать значениям, указанным в п. [1.3 .](#page-2-0)

6.2.3 Датчик давления погружают в измеряемую среду, фиксируя положение с помощью штуцера.

6.2.4 Не следует допускать перегрева и переохлаждения измерительного блока. Жидкокристаллический индикатор замерзает при температуре ниже минус 40°С и выходит из строя при температуре выше  $+80^{\circ}$ С.

6.2.5 Собрать схему внешних соединений [\(Приложение В\)](#page-11-0).

6.2.6 После монтажа приборов необходимо проверить места соединений на герметичность при максимальном рабочем давлении.

6.2.7 При необходимости произвести настройку параметров [\(Приложение Д\)](#page-13-0).

### **7 Режимы работы прибора**

7.1 Включение прибора.

Прибор имеет два режима работы: «Измерение» и «Настройка».

При включении питания прибор автоматически переходит в режим «Измерение» и работает по ранее настроенным параметрам.

7.2 Работа прибора в режиме «Измерение».

В режиме «Измерение» прибор преобразует входной сигнал с датчика давления в индикацию и сигнализирует о состоянии входного сигнала миганием индикатора (при выходе давления за диапазон измерения), и надписями «HI » и «L  $\bullet$ » (при выходе за пределы диапазона отображения индикатора).

7.3 Назначение индикаторов в режиме «Измерение».

Четырёхразрядный семисегментный жидкокристаллический индикатор служит для отображения значения поданного на вход прибора давления.

Мигание индикатора говорит о выходе давления за диапазон измерения.<br>Появление мигающей надписи: <del>И</del>лей или <sup>></sup>До Козначает выход Появление мигающей надписи:  $\frac{1}{2}H + \frac{1}{2}$  или значения давления за диапазон отображения индикатора («-1999»...«9999» без учёта положения десятичной точки).

7.4 Назначение кнопок в режиме «Измерение».

При одновременном нажатии кнопок  $\oplus$  и  $\ominus$  и удержании более трёх секунд производится вход в меню настройки прибора.

7.5 Работа прибора в режиме «Настройка».

Прибор имеет два уровня режима «Настройка»: технологический и метрологический. В настоящем руководстве представлено описание технологического уровня режима «Настройка» прибора [\(Приложение Д\)](#page-13-0). Описание метрологического уровня режима «Настройка» смотри в инструкции по настройке ПД-1ЦМ (АВДП.406233.005.01.ИН).

На технологическом уровне настройки возможно изменение следующих параметров:

― сброс показаний цифрового индикатора при нулевом значении входного сигнала (избыточного давления);

― настройка коэффициента усиления измерительного тракта;

― задание числа числа усредняемых отсчётов входного сигнала;

- ― задание адреса устройства в сети;
- ― выбор скорости обмена данными по сети;
- ― выбор контроля чётности байта;
- ― выбор способа передачи данных по сети Modbus (ASCII или RTU);
- ― задание символа-разделителя для способа передачи данных ASCII.

[Приложение Е](#page-17-0) иллюстрирует алгоритм технологического уровня настройки.

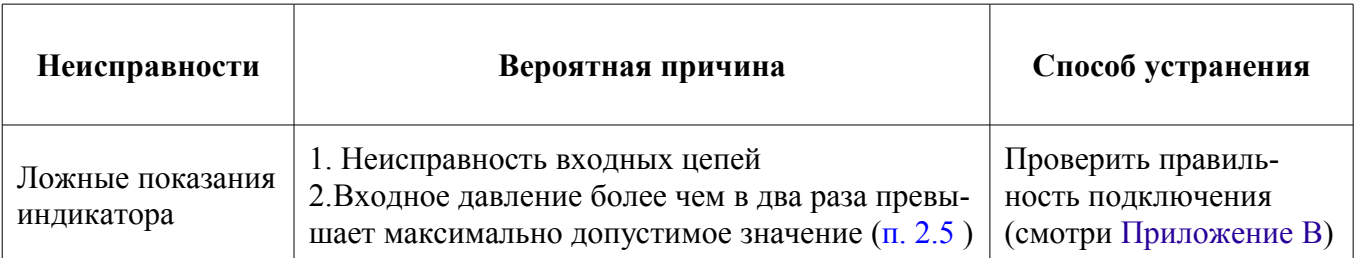

#### **8 Возможные неисправности и способы их устранения**

### **9 Техническое обслуживание**

Техническое обслуживание прибора заключается в контроле целостности электрических соединений прибора, а также настройке входного сигнала, если погрешность прибора не соответствует заданному значению (п. [2.7 \)](#page-3-0).

#### **10 Маркировка, упаковка, транспортирование и хранение**

10.1 На передней панели прибора нанесено:

- ― наименование и торговый знак предприятия-изготовителя;
- ― условное обозначение прибора;
- ― размерность показаний цифрового индикатора.

10.2 На наклейке, размещённой на задней панели прибора указаны:

- ― наименование и торговый знак предприятия-изготовителя;
- ― заводской номер и год выпуска;
- ― предел измерения установленного датчика давления.

10.3 Прибор и документация помещаются в чехол из полиэтиленовый плёнки и укладываются в картонные коробки.

10.4 Приборы транспортируются всеми видами закрытого транспорта, в том числе воздушным, в отапливаемых герметизированных отсеках в соответствии с правилами перевозки грузов, действующими на данном виде транспорта.

10.5 Транспортирование приборов осуществляется в деревянных ящиках или картонных коробках, допускается транспортирование приборов в контейнерах.

10.6 Способ укладки приборов в ящики должен исключать их перемещение во время транспортирования.

10.7 Во время погрузочно-разгрузочных работ и транспортирования, ящики не должны подвергаться резким ударам и воздействию атмосферных осадков.

10.8 Срок пребывания приборов в соответствующих условиях транспортирования – не более шести месяцев.

10.9 Приборы должны храниться в отапливаемых помещениях с температурой (5...40)ºС и относительной влажностью не более 80 %.

Воздух помещений не должен содержать пыли и примесей агрессивных паров и газов, вызывающих коррозию деталей приборов. Хранение приборов в упаковке должно соответствовать условиям 3 по ГОСТ 15150.

### **11 Гарантии изготовителя**

11.1 Изготовитель гарантирует соответствие прибора требованиям технических условий при соблюдении потребителем условий эксплуатации, транспортирования и хранения, установленных настоящим РЭ.

11.2 Гарантийный срок эксплуатации устанавливается 18 месяцев со дня ввода в эксплуатацию, но не более 24 месяцев со дня отгрузки потребителю.

11.3 В случае обнаружения потребителем дефектов при условии соблюдения им правил эксплуатации, хранения и транспортирования в течение гарантийного срока, предприятие-изготовитель безвозмездно ремонтирует или заменяет прибор.

#### **12 Сведения о рекламациях**

При отказе в работе или неисправности прибора по вине изготовителя неисправный прибор с указанием признаков неисправностей и соответствующим актом направляется в адрес предприятия-изготовителя:

> 600016, г. Владимир, ул. Б. Нижегородская, д. 77, ЗАО «НПП «Автоматика», тел.: (4922) 475-290, факс: (4922) 215-742. e-mail: [market@avtomatica.ru](mailto:market@avtomatica.ru) [http://www.avtomatica.ru](http://www.avtomatica.ru/)

> Все предъявленные рекламации регистрируются.

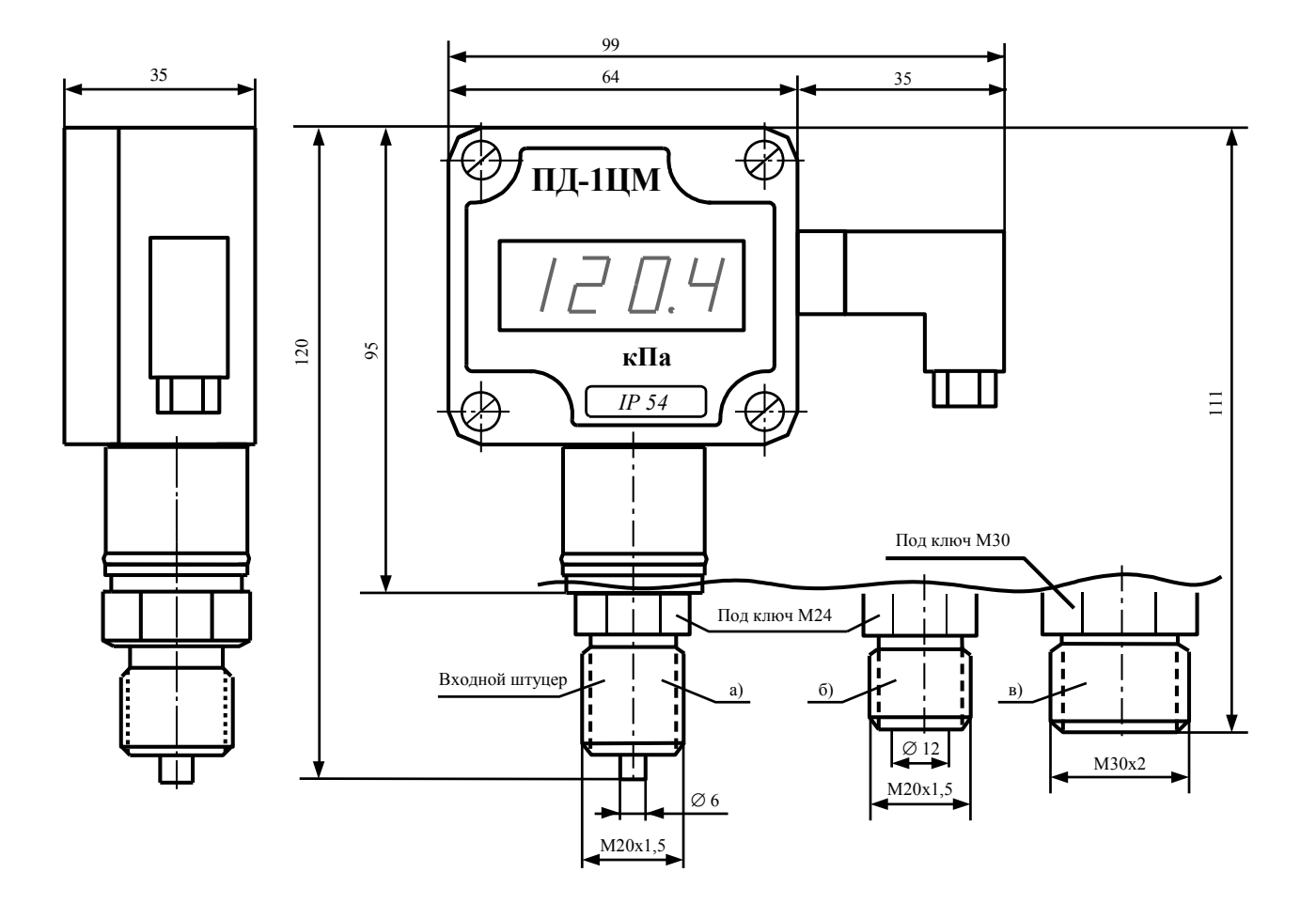

<span id="page-9-0"></span>Приложение А Габаритные и монтажные размеры

Рисунок А.1 - Габаритные и монтажные размеры ПД-1ЦМ а) ПД-1ЦМ.1 (полисиликоновый датчик), б) ПД-1ЦМ.2 (керамический датчик), в) ПД-1ЦМ.3 (датчик с мембраной из нержавеющей стали)

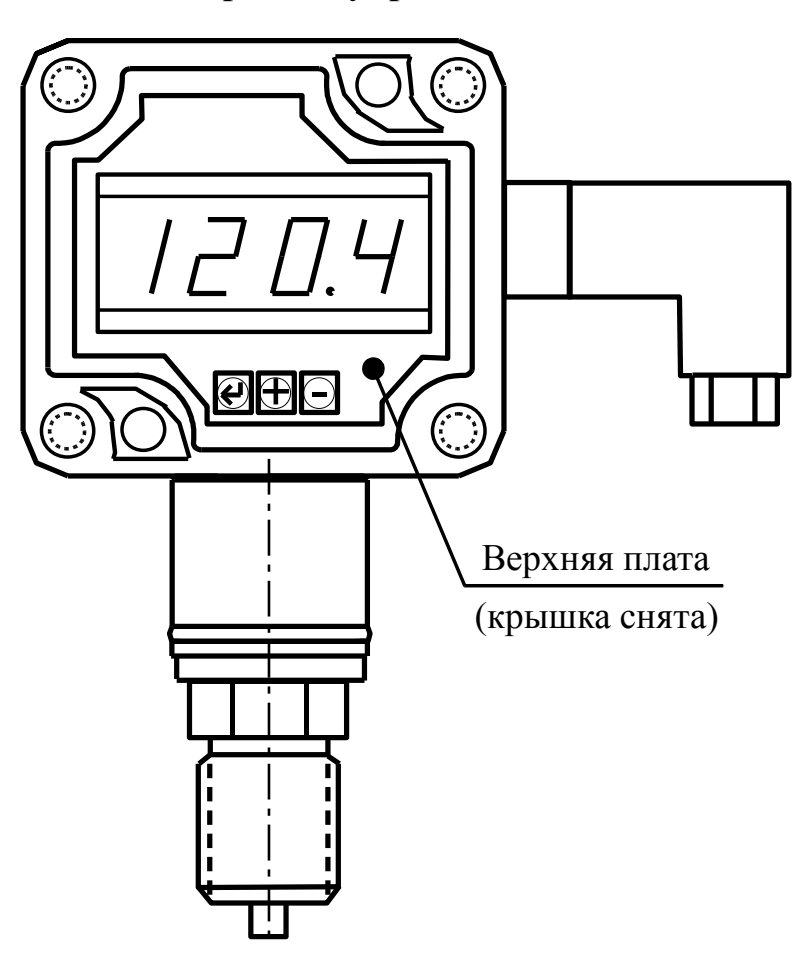

**Приложение Б Расположение органов управления**

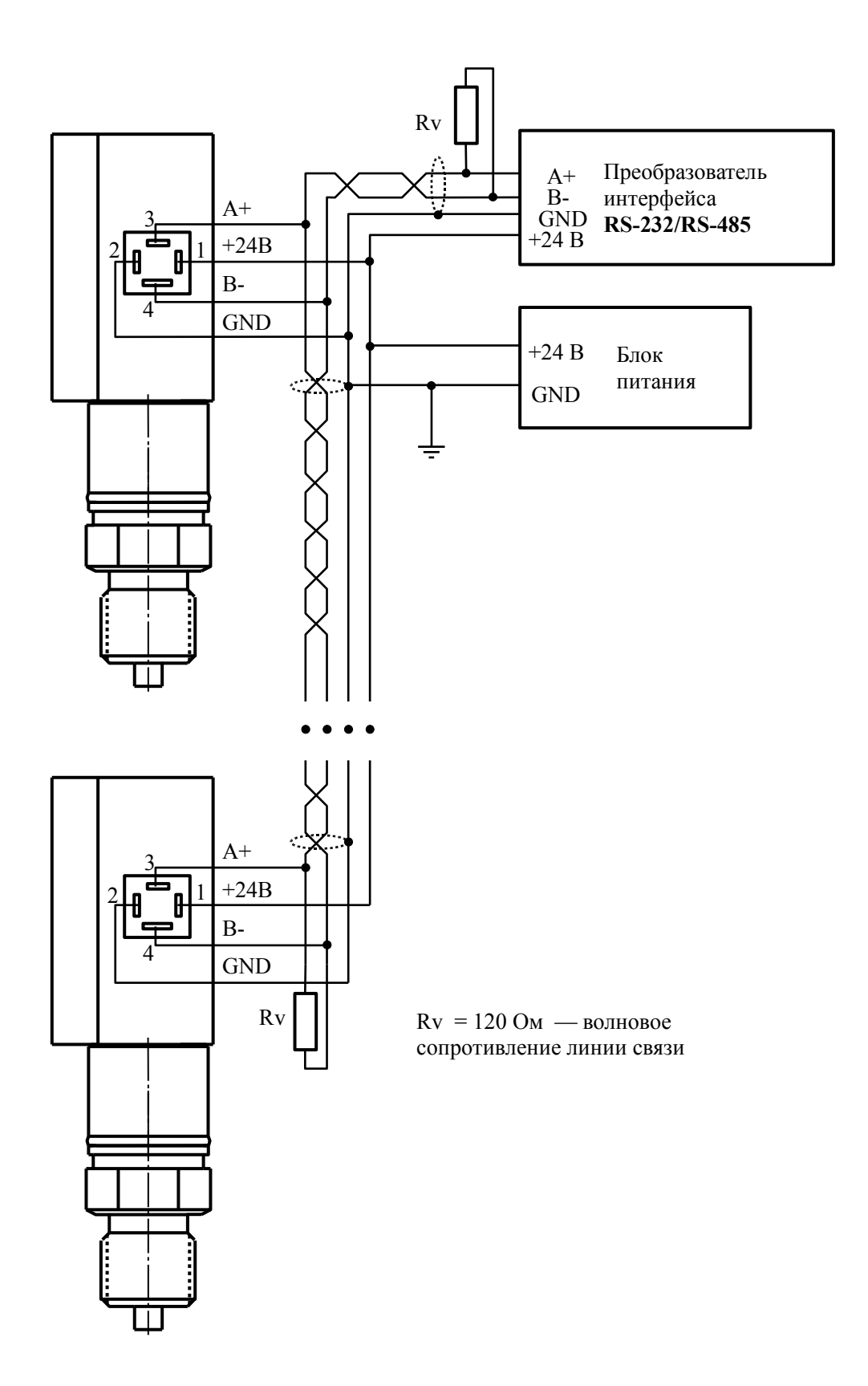

<span id="page-11-0"></span>**Приложение В Схема внешних соединений**

<span id="page-12-0"></span>Приложение Г<br>Схема соединений при поверке (калибровке)

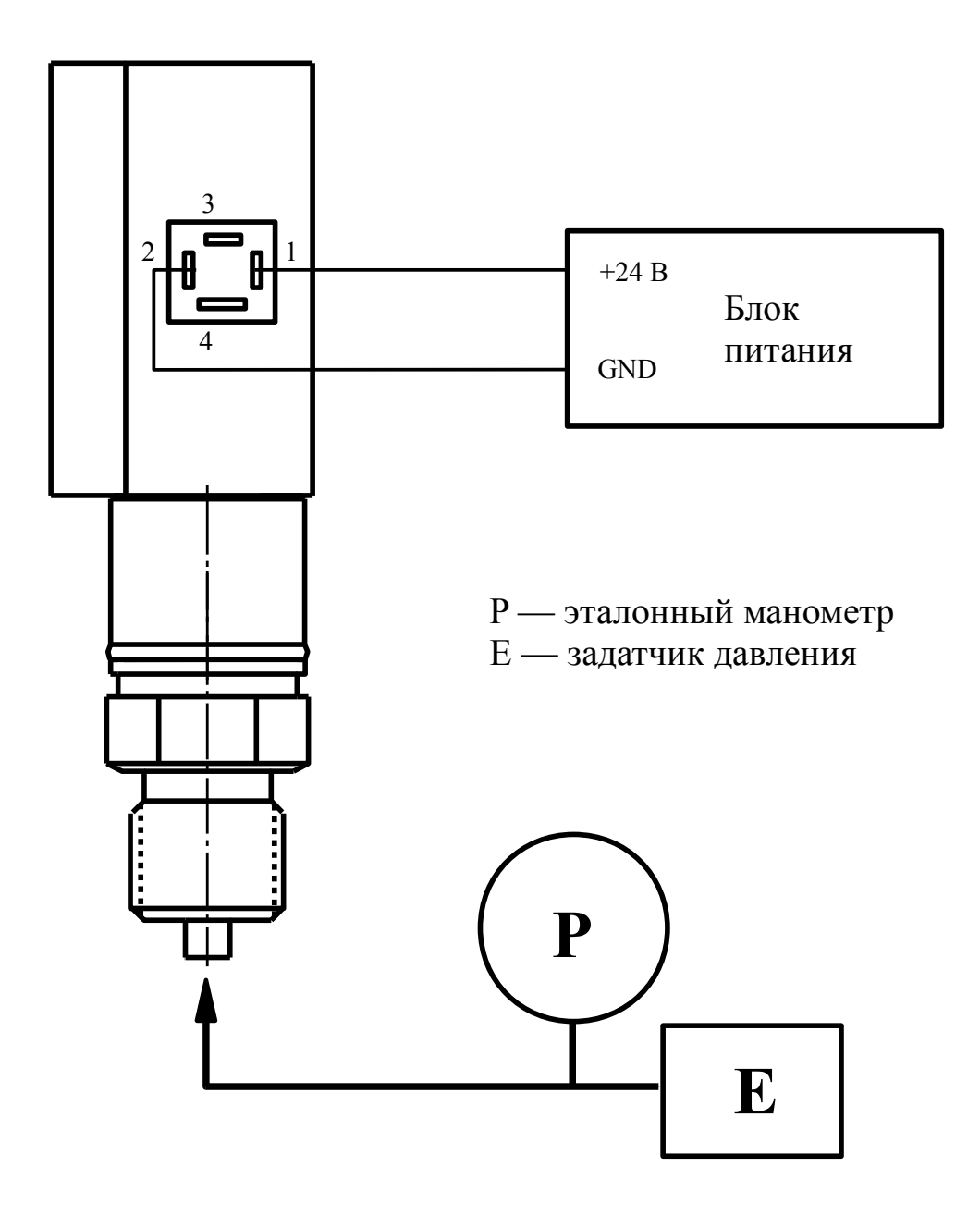

### <span id="page-13-0"></span>Приложение Д Технологический уровень «SEt1» режима настройки

Д.1 Алгоритм ввода числовых значений.

Для выбора нужного разряда нажимать  $\oplus$ , при этом мигающий разряд индикатора будет смещаться вправо:

#### $\overline{V}$ 0000  $11/11$

Для изменения значения данного разряда нажимать  $\Theta$ , при этом значение разряда будет увеличиваться от «0» до «9» циклически (0, 1, ..., 9, 0, 1 и т.д.). При изме-<br>нении старшего разряда значение меняется от «-1» до «9» (если это допускается для данной уставки). Изменение значения любого из разрядов не влияет на остальные разряды, если только значение числа на индикаторе не превышает максимально возможного значения данной уставки.

Д.2 Для входа в технологической уровень режима настройки «SEE 1» одновре-менно нажать и удерживать нажатыми кнопки  $\oplus$  и  $\ominus$ , при этом на индикаторе появится мигающая налпись:

#### 拒EE下

 $\overline{y}_{\text{A}$ ерживать нажатыми кнопки  $\oplus$  и  $\ominus$  более трёх секунд до появления приглашения ввести код доступа:

Ŵ 0000 - четыре нуля, левый мигает.  $\mathbf{u}$ 

Отпустить кнопки. Кнопками $\oplus$ и $\ominus$ ввести установленный предприятием-изготовителем код доступа « $l\bar{c}$   $J\!H_{\gg}$ 

Подтвердить код кнопкой  $\bigoplus$ . Если код доступа указан неправильно, то прибор возвращается в режим «Измерение». Если код доступа правильный, то на индикаторе высветится надпись:

**0 Pr** - настройка нуля давления.

<span id="page-13-1"></span> $\underline{\pi}$ .3 Кнопками  $\ominus$  или  $\oplus$  выбрать нужный пункт меню:

- <sup>[</sup> P<sub>r</sub>] настройка нуля давления;
- [ Pr] корректировка коэффициента усиления измерительного тракта;
- **ДЕРГ** задание числа усредняемых отсчётов;
- Блинии и се тела деньших стологи;<br>
Блинии по сети;<br>
По задание адреса устройства в сети;<br>
РНг выбор контроля чётности байта;
	-
	-
- Prot] выбор способа передачи данных по сети Modbus;
- **БЕР** задание символа-разделителя для способа передачи данных ASCII;
- **Qub** выход из меню настройки.

Нажать кнопку  $\bigoplus$  для входа в выбранный пункт меню.

Д.3.1 Для настройки нуля входного давления, при отличном от нуля показании индикатора, в меню п. Д.3 кнопками  $\oplus$  или  $\ominus$  выбрать:

### $\Box$   $P$   $\Box$

Нажать кнопку  $\Theta$ , при этом на индикаторе появится запрос подтверждения изменений:

 $\overline{no}$   $_{MJ1M}$   $\overline{9E5}$ 

для настройки нуля кнопкой  $\oplus$  или  $\ominus$  выбрать «ЧЕ 5» и нажать кнопку  $\oplus$ .<br>Для выхода без настройки нуля кнопкой  $\oplus$  или  $\ominus$  выбрать «по» и нажать

кнопку $\Theta$ .

Д.3.2 Для корректировки коэффициента усиления измерительного тракта, если при давлении на входе прибора, соответствующем верхнему пределу измерений, индикатор показывает отличное от требуемого значение, в меню п. Д.3 кнопками  $\oplus$ или  $\ominus$  выбрать:

### $\Gamma$   $\Gamma$

Нажать кнопку  $\Theta$ , при этом на индикаторе запрос подтверждения корректировки:

 $n =$   $_{H\text{III}}$  (4ES)

Для корректировки коэффициента усиления кнопкой  $\oplus$  или  $\ominus$  выбрать «ЧЕ $\mathsf{s}_{\scriptscriptstyle{\aleph}}$ и нажать кнопку $\Theta$ .

…-- ---------*,*<br>Для выхода без корректировки коэффициента усиления кнопкой ⊕ или ⊖ выбрать «по» и нажать кнопку $\Theta$ .

Д.3.3 Для изменения времени усреднения измеряемого давления, в меню п. Д.3 кнопками  $\oplus$  или  $\ominus$  выбрать:

 $d$ E $PI$ 

Нажать кнопку  $\Theta$ , при этом на индикаторе появится ранее сохранённое значение времени усреднения в секундах, например:

00 10

Кнопками  $\oplus$  и  $\ominus$  задать требуемое значение (допустимые значения от 0 до 30 с). Для выхода с сохранением изменений нажать кнопку  $\Theta$ .

Примечание - В приборе применён фильтр с ускорителем. Усреднение осуществляется по принципу «скользящего окна». Отклонение входного сигнала от среднего значения два раза подряд, на величину большую заданного порога срабатывания ускорителя (около 2 % диапазона измерения установленного датчика), приведёт к быстрой смене показаний (среднего значения) на новое значение, равное последнему значению входного сигнала (смотри Приложение Ж).

Д.3.4 Для изменения скорости обмена данными по сети, в меню п. Д.3 кнопками  $\oplus$  или  $\ominus$  выбрать:

## **GAJ**

Нажать кнопку  $\Theta$ , при этом на индикаторе появится ранее сохранённое значение скорости обмена данными, например:

- $\overline{L2}$  1,2 Кбит/с,
- $24 = 2.4$  Kбит/с,

 $\overline{41}$  – 4,8 Кбит/с,

 $\overline{9.6}$  – 9,6 Кбит/с,

 $\overline{19.2}$  – 19,2 Кбит/с,

 $\overline{H}$  = 38,4 Кбит/с,

 $\overline{57.6}$  – 57,6 Кбит/с,

 $\overline{115.2}$  – 115,2 Кбит/с.

Кнопками  $\mathfrak{G}$  или  $\Theta$  выбрать требуемое значение. Для выхода с сохранением изменений нажать кнопку $\Theta$ .

Д.3.5 Для изменения адреса устройства в сети, в меню п. [Д.3 к](#page-13-1)нопками  $\oplus$  или Ю выбрать:

 $H$ dr $\top$ 

Нажать кнопку Э, при этом на индикаторе появится ранее сохранённое значение адреса, например:

### /)))!/

Кнопками  $\oplus$  или  $\ominus$  задать требуемое значение (допустимые значения от 1 до 247). Для выхода с сохранением изменений нажать кнопку  $\Theta$ .

Д.3.6 Для изменения контроля чётности байта, в меню п. [Д.3 к](#page-13-1)нопками  $\oplus$  или Ю выбрать:

# $\widehat{P}$  $\widehat{H}$  $\widehat{L}$

Нажать кнопку Э, при этом на индикаторе появится ранее сохранённое задание контроля чётности, например:

 $\overline{\mathsf{aFF}}$  – контроль чётности выключен,

 $EUE<sub>1</sub>$  – контроль по чётности,

 $\overrightarrow{\text{odd}}$  – контроль по нечётности.

Кнопками ⊕ или ⊖ задать требуемый вариант. Для выхода с сохранением изменений нажать кнопку $\Theta$ .

Д.3.7 Для изменения способа передачи данных по сети Modbus, в меню п. [Д.3](#page-13-1)  кнопками  $\oplus$  или  $\ominus$  выбрать:

## ProE

Нажать кнопку Э, при этом на индикаторе появится ранее сохранённый способ передачи данных, например:

 $rE_{\text{H}}$  – протокол Modbus RTU,

 $\overline{HSLI}$  – протокол Modbus ASCII.

Кнопками  $\hat{\Phi}$  или  $\Theta$  выбрать требуемый способа передачи данных. Для выхода с сохранением изменений нажать кнопку  $\Theta$ .

Д.3.8 Для изменения символа-разделителя для способ передачи данных ASCII, в меню п. [Д.3 к](#page-13-1)нопками  $\oplus$  или  $\ominus$  выбрать:

 $\sqrt{5EP}$ 

Нажать кнопку Э, при этом на индикаторе появится ранее сохранённое значение десятичного кода разделительного символа, например:

### /))!)/

 $\overline{K}$ нопками  $\oplus$  или  $\ominus$  задать требуемое значение (допустимые значения от 0 до

255). Для выхода с сохранением изменений нажать кнопку  $\Theta$ .<br>Д.3.9 Для выхода из меню настройки в режим «Измерение», в меню п. Д.3<br>кнопками  $\Theta$  или  $\Theta$  выбрать:<br> $\boxed{\text{out}}$  и нажать кнопку  $\Theta$ .

## <span id="page-17-0"></span>Приложение Е Алгоритм технологического уровня «5EE 1» режима «Настройка»

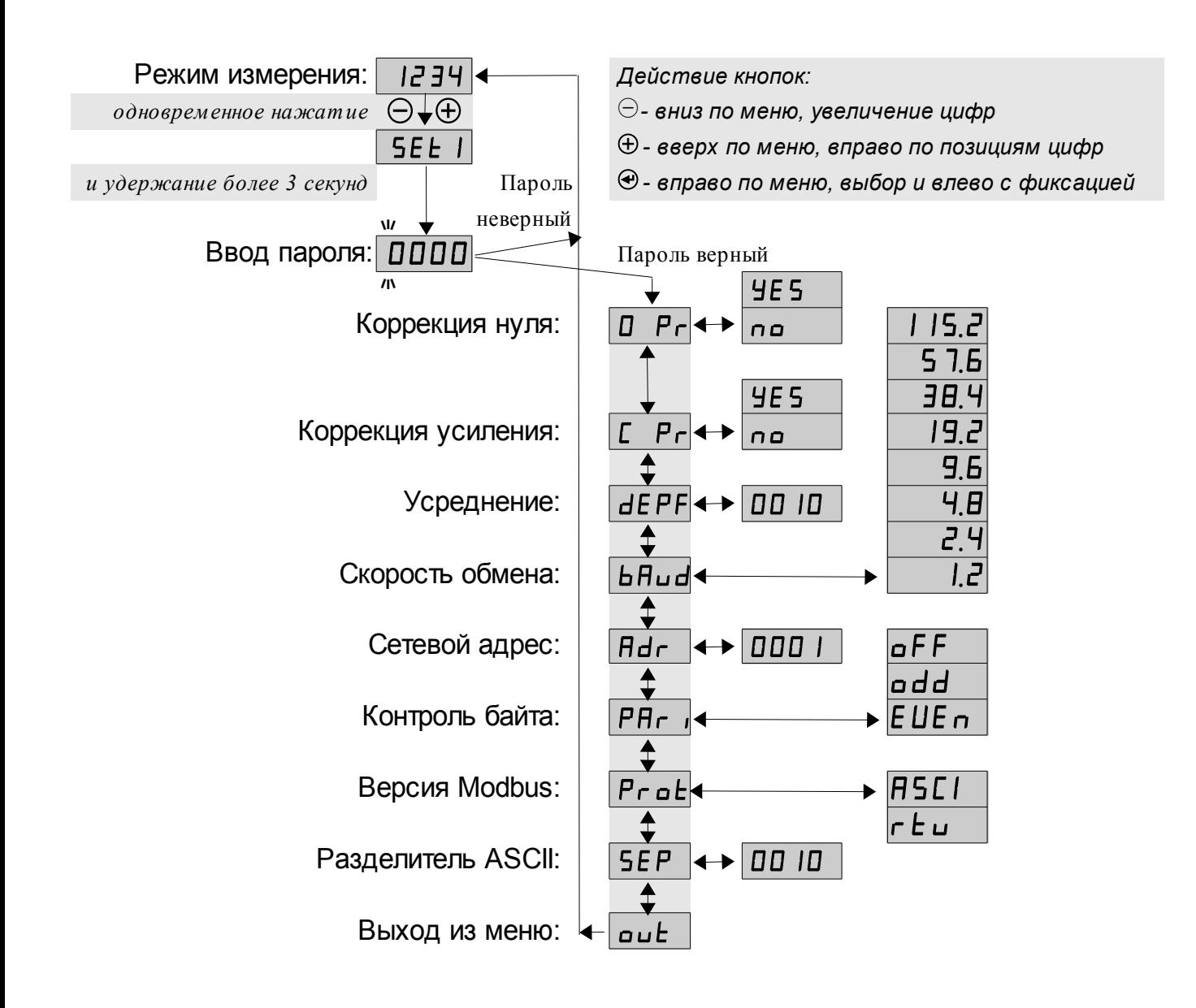

### <span id="page-18-0"></span>**Приложение Ж Ускоритель фильтра**

Усреднение осуществляется по принципу «скользящего окна», а обновление индикации производится два раза в секунду.

Отклонение входного сигнала от среднего значения два раза подряд, на величину большую заданного порога срабатывания ускорителя, приведёт к быстрой смене показаний (среднего значения) на новое значение, равное последнему значению входного сигнала.

Ниже приводится рисунок, поясняющий работу фильтра с ускорителем.

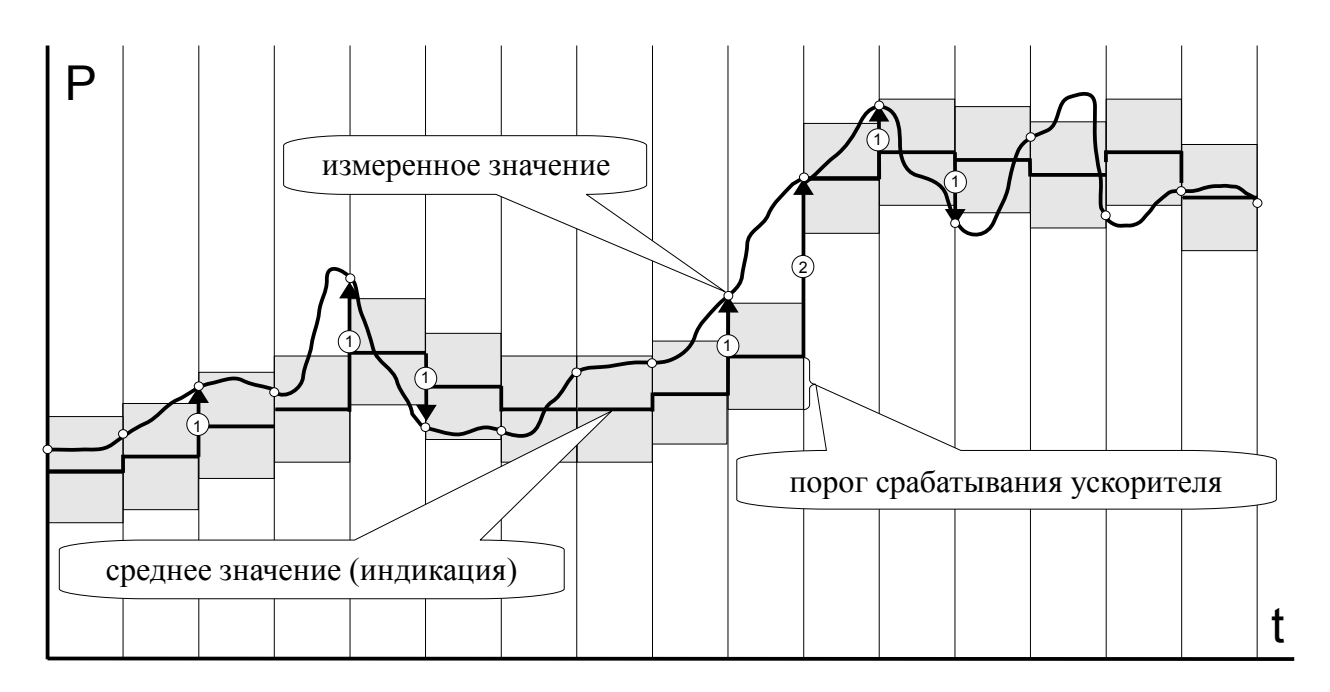

- отклонение, превышающее порог первый раз (после отсутствия превышения, превышения с другим знаком или ускоренного перехода к новому значению);  $\odot$
- отклонение, превышающее порог, второй раз подряд (с тем же знаком).  $\circled{2}$